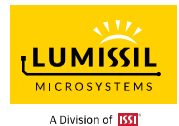

### **DESCRIPTION**

IS31FL3716 is a general purpose 8×7 LED matrix driver. The general LED matrix display defaults to an 8×7 configuration, however, it can be configured for a 9×6, 10×n(n=5~1) dot matrix display. In matrix display, the array is internally scanned, and requires only one-time programming, thus eliminating the need for real time system resource utilization. All LED can be dimmed globally with 7-bit DC data which allowing 128 steps of linear current setting.

It programs the LED array through I2C interface. In the general purpose display mode, each dot of the LED array is independently programmed on or off over time.

### FEATURES

- Supply voltage range: 2.7V to 5.5V
- 10 current sinks
- 1~7 power source outputs for row scan control
- 8~10 current sink outputs for column control
- Support 8×7, 9×6, 10×n (n=1~5) matrix configurations
- Individual on/off control
- 128 global current steps
- SDB rising edge reset I2C module
- 50kHz scan frequency
- 400kHz I2C-compatible interface
- Individual open and short error detect function
- De-ghost
- QFN-20 (3mm×3mm) and SOP-20 packages

### QUICK START

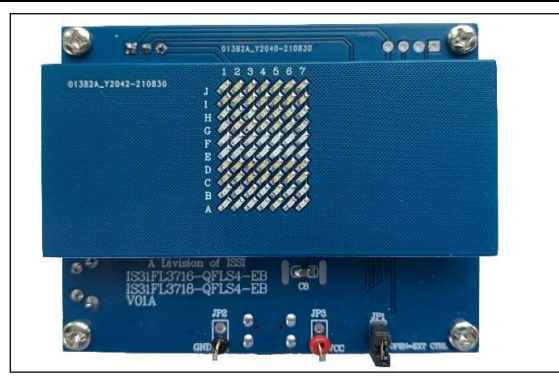

Figure 1: Photo of IS31FL3716-QFLS4 Evaluation Board

### ORDERING INFORMATION

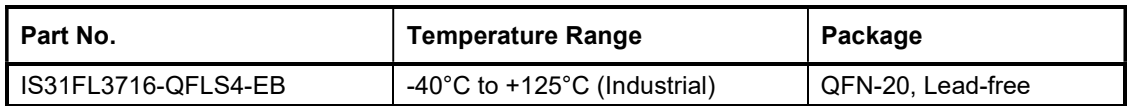

#### Table 1: Ordering Information

For pricing, delivery, and ordering information, please contacts Lumissil's analog marketing team at analog@Lumissil.com or (408) 969-6600

#### RECOMMENDED EQUIPMENT

5.0V, 2A power supply

#### ABSOLUTE MAXIMUM RATINGS

≤ 5.5V power supply

Caution: Do not exceed the conditions listed above, otherwise the board will be damaged.

### PROCEDURE

The IS31FL3716 evaluation board is fully assembled and tested. Follow the steps listed below to verify board operation.

#### Caution: Do not turn on the power supply until all connections are completed.

- 1) Short JP1 (OPEN=EXT CTRL) to enable the control of on board MCU (default status).
- 2) Short 5V and VIO in JP4.
- 3) Connect the 5V DC power to VCC / GND in JP2/JP3, or plug in the USB power input to micro-USB (CON1).
- 4) Turn on the power supply, pay attention to the supply current. If the current exceeds 1A, please check for circuit fault.

### EVALUATION BOARD OPERATION

The IS31FL3716 evaluation board has three display modes. Press K1 to switch configurations.

- 1) (Default mode) Fade in and out.
- 2) Roll.
- 3) Number Display.

Note: IS31FL3716 solely controls the FxLED function on the evaluation board.

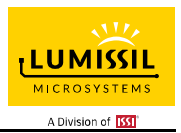

### SOFTWARE SUPPORT

EXT CTRL (JP1) default setting is close circuit. If it is set to open, the on-board MCU will configure the I2C pins and SDB pin to High Impedance and sleep. External I2C and SDB signals can be connected to CON4 to control the IS31FL3716 LED driver.

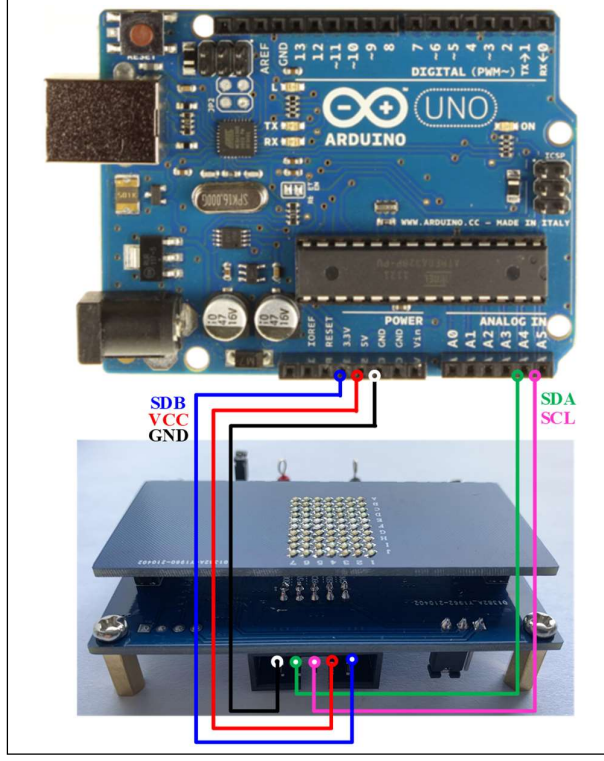

Figure 2: Photo of Arduino UNO connected to Evaluation Board

The steps listed below are an example using the Arduino for external control.

The Arduino hardware consists of an Atmel microcontroller with a bootloader allowing quick firmware updates. First download the latest Arduino Integrated Development Environment IDE (1.6.12 or greater) from www.arduino.cc/en/Main/Software. Also<br>download the Wire.h library from download the Wire.h library from www.arduino.cc/en/reference/wire and verify that pgmspace.h is in the directory …program Files(x86)/Arduino/hardware/tools/avr/avr/include/avr /. Then download the latest IS31FL3716 test firmware (sketch) from the Lumissil website http://www.lumissil.com/products/led-driver/fxled.

- 1) Open EXT CTRL (JP1).
- 2) Connect the 5 pins from Arduino board to IS31FL3716 EVB:
	- a) Arduino 5V pin to IS31FL3716 EVB VCC.
	- b) Arduino GND to IS31FL3716 EVB GND.
	- c) Arduino SDA (A4) to IS31FL3716 EVB SDA.
	- d) Arduino SCL (A5) to IS31FL3716 EVB SCL.
	- e) If Arduino use 3.3V MCU VCC, connect 3.3V to IS31FL3716 EVB SDB, if Arduino use 5.0V MCU VCC, connect 5.0V or 3.3V to EVB SDB.

(Arduino UNO MCU VCC is 5V, so SDB can be 5V or 3.3V)

- 3) Use the test code in appendix I or download the test firmware (sketch) from the Lumissil website, a .txt file and copy the code to Arduino IDE, compile and upload to Arduino.
- Run the Arduino code for desired mode setting by Arduino code.

Please refer to the datasheet to get more information about IS31FL3716.

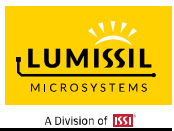

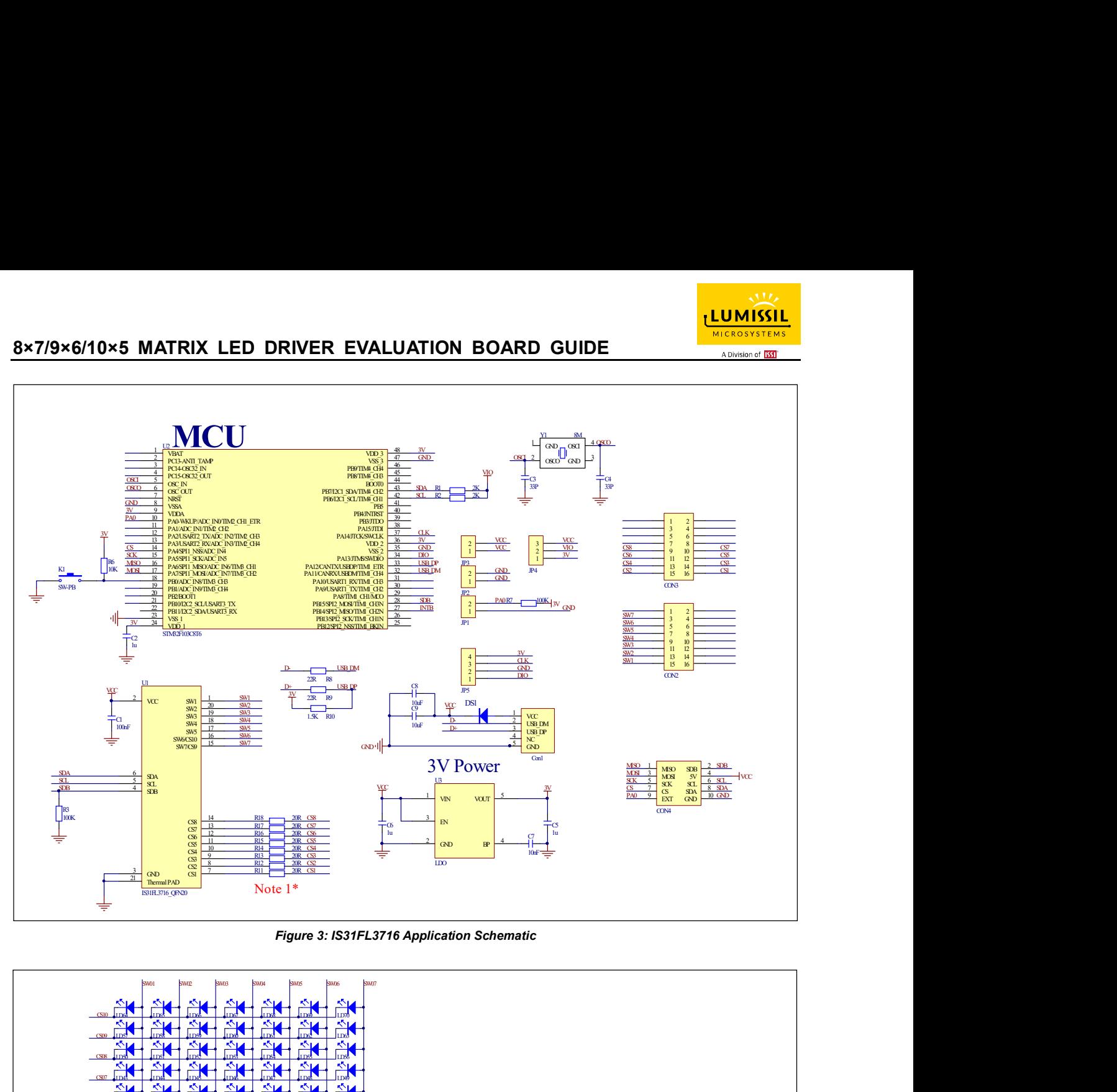

Figure 3: IS31FL3716 Application Schematic

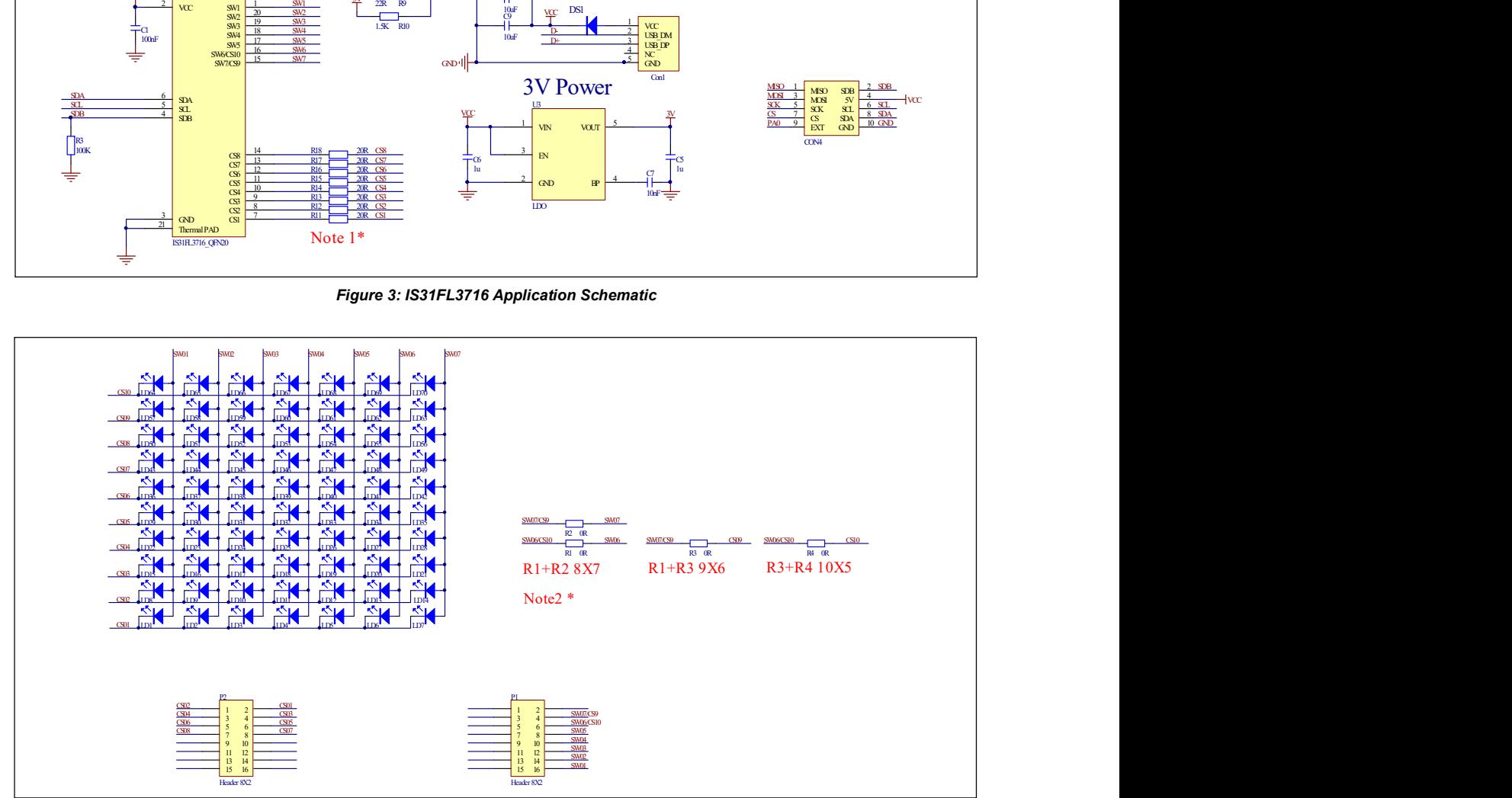

Figure 4: FxLED\_8x7\_ARRAY Schematic

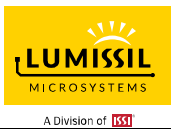

### BILL OF MATERIALS

### IS31FL3716

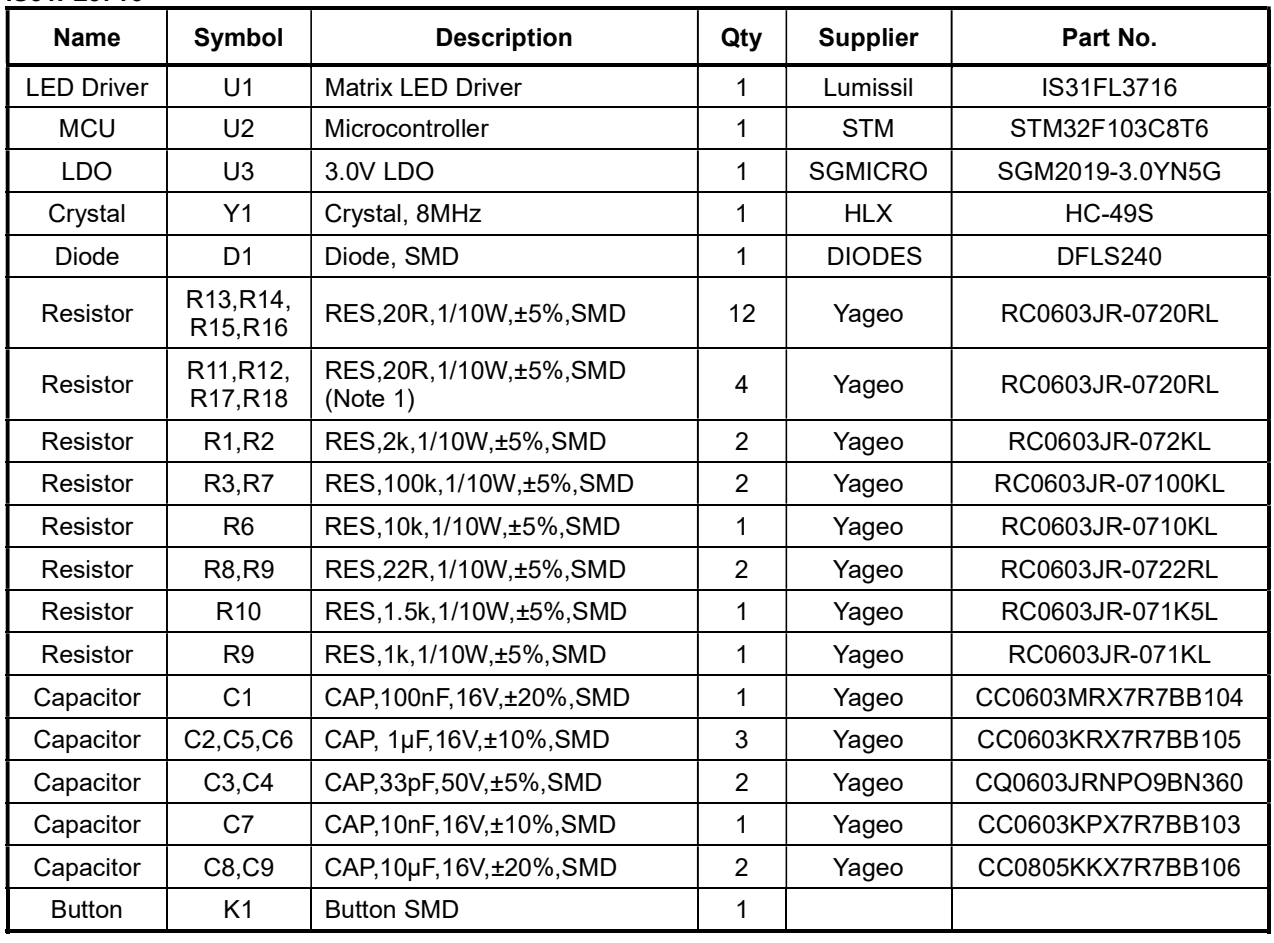

Bill of Materials, refer to Figure 3 above.

### FxLED 8×7 ARRAY

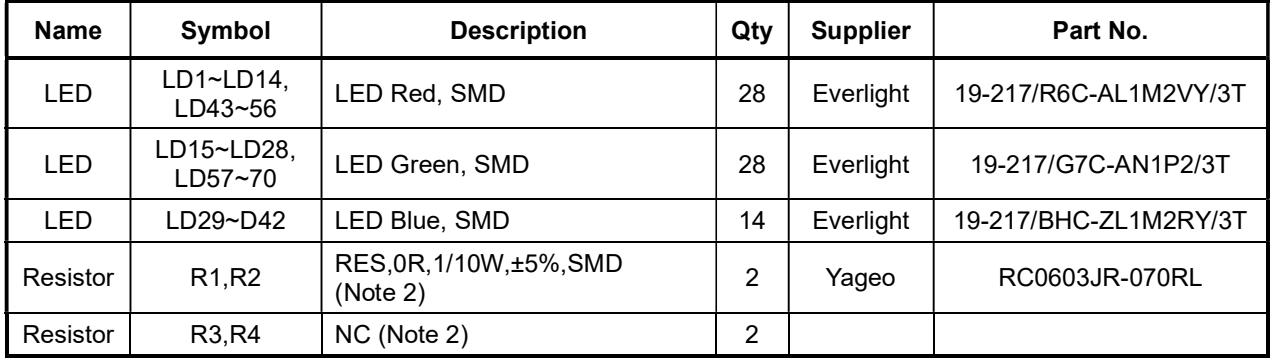

Bill of Materials, refer to Figure 4 above.

Note 1: The value of these resistors on the evaluation board is 20Ω. For PV<sub>cc</sub>=5V and red LED application, prefer 51Ω for these resistors as shown in datasheet Figure 1.

Note 2: When R1 R2 connect with the 0R resistors, the LED ARRAY board is 8×7. When R1 R3 connect with the 0R resistors, the LED ARRAY board is 9×6. When R3 R4 connect with the 0R resistors, the LED ARRAY board is 10×5.

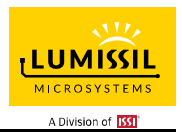

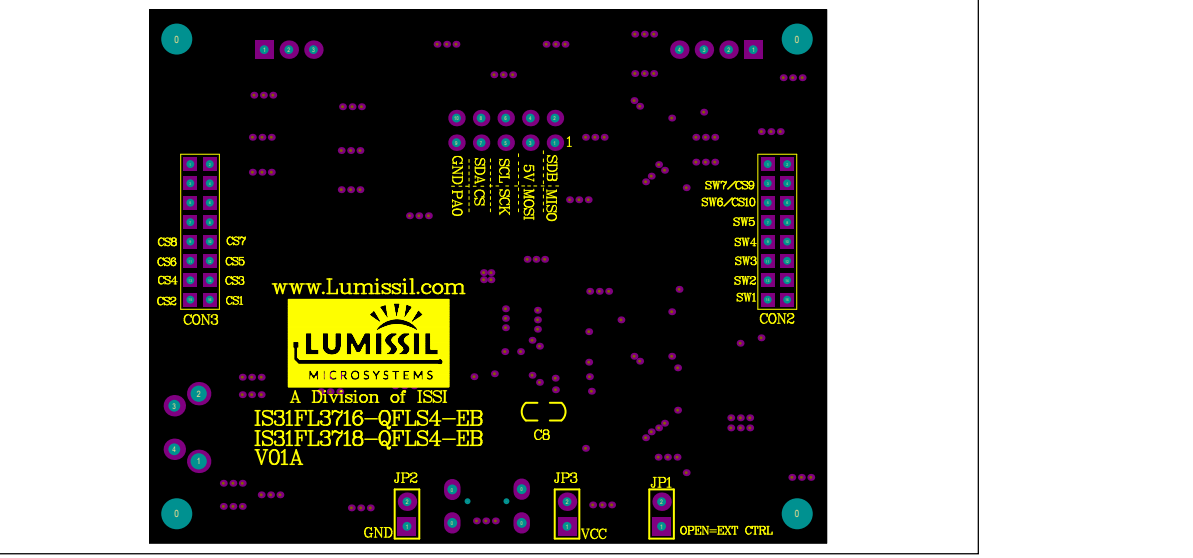

Figure 4: Board Component Placement Guide - Top Layer

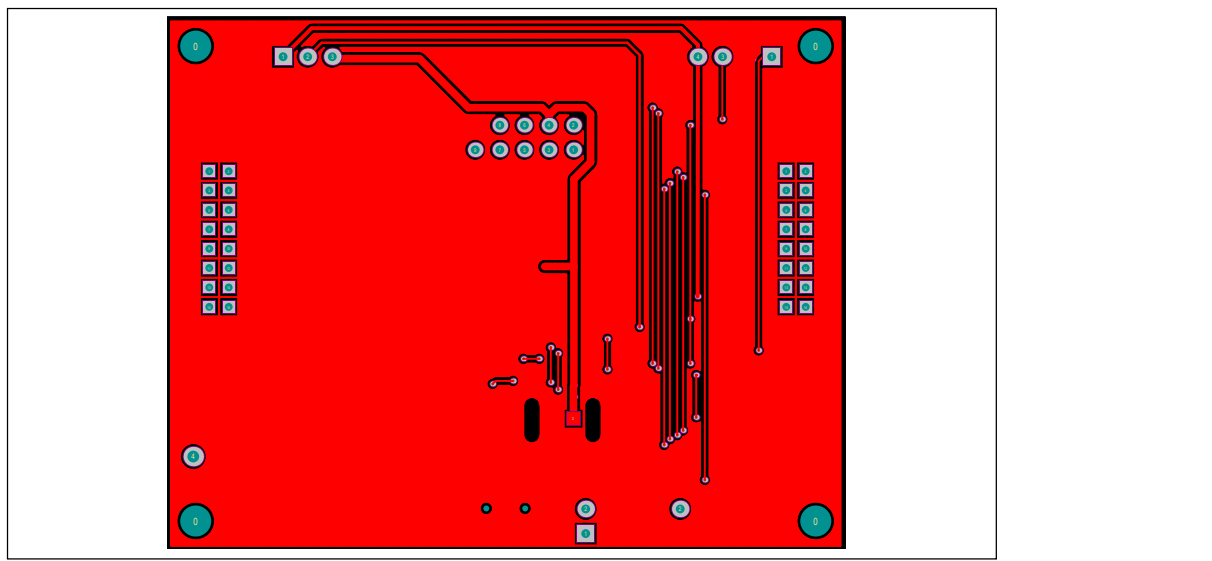

Figure 5: Board PCB Layout - Top Layer

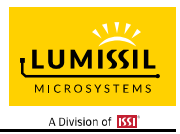

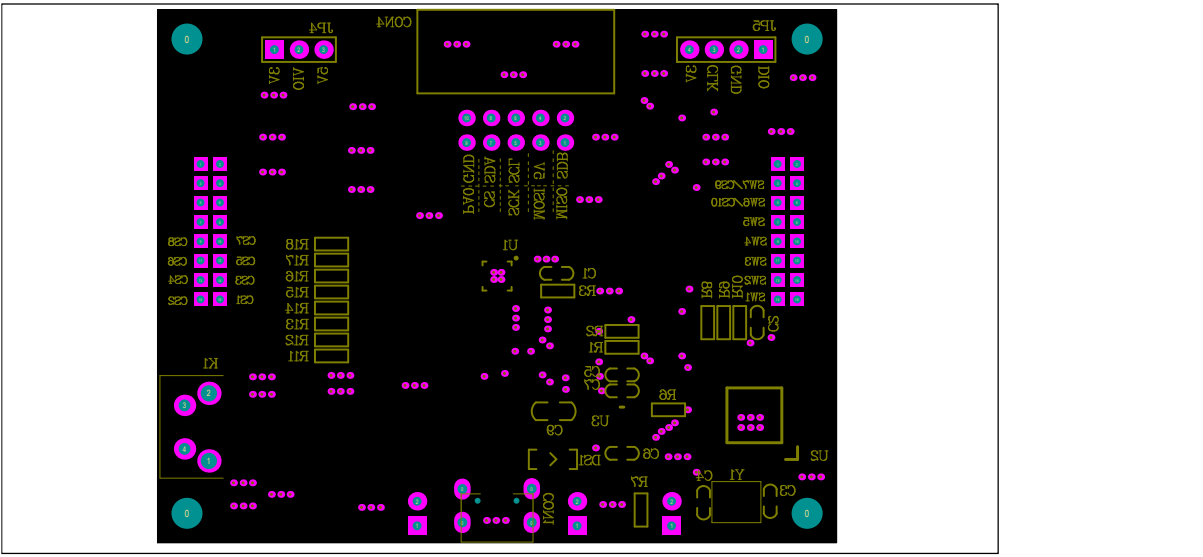

Figure 6: Board Component Placement Guide - Bottom Layer

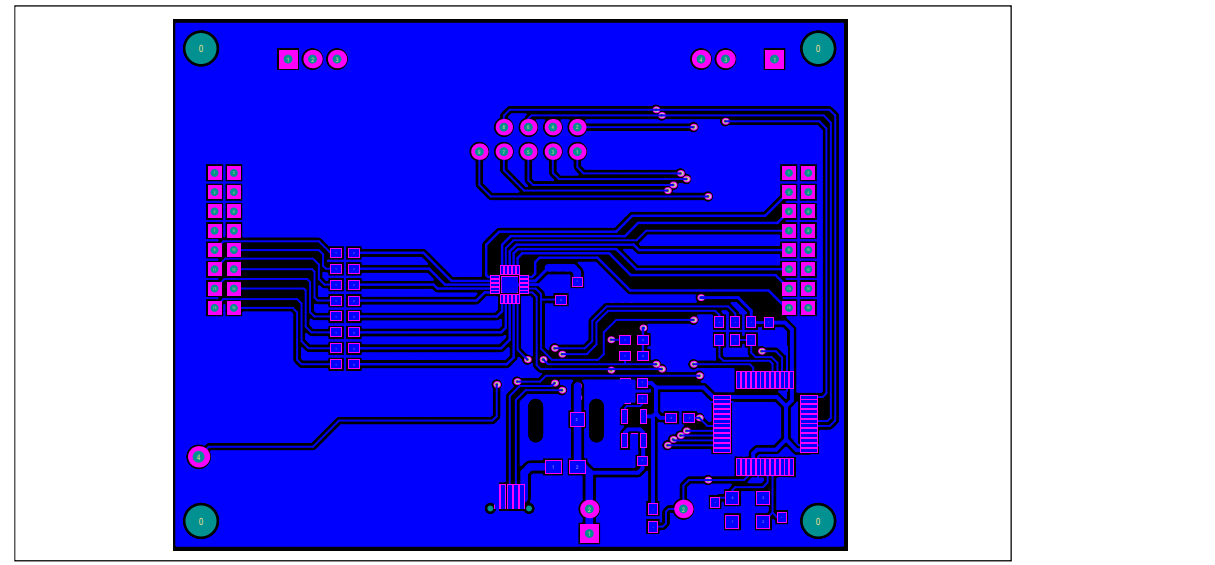

Figure 7: Board PCB Layout - Bottom Layer

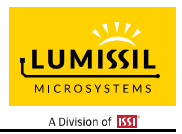

| 1 2 3 4 5 6 7<br>ط بیا<br>$\mathcal{L}$ , $\mathcal{L}$ ,<br>ŢБ.<br>ر حل حل<br>T<br>L<br>₽<br>₽<br>₽<br>÷.<br>L<br>L<br>L<br>L<br>L<br>₽<br>H<br>►<br>$\overline{a}$<br>L<br>L<br>L<br>L<br>L<br>G<br>ピレ<br>بالطباطي<br>Æ<br>┕<br>F<br>L<br>E<br>L<br>L<br>Æ<br>┕<br>Е<br>L<br>₽<br>تنل سار<br>₽<br>₽<br>◢<br>D<br>47<br>E<br>L<br>L<br>L<br>►<br>C<br>L<br>L.<br>L<br><u>ы</u><br>L<br>L<br>L<br>B<br>یے بے بے بے بے تنل<br>A |  |
|----------------------------------------------------------------------------------------------------|--|
|                                                                                                    |  |

Figure 8: Board Component Placement Guide - Top Layer

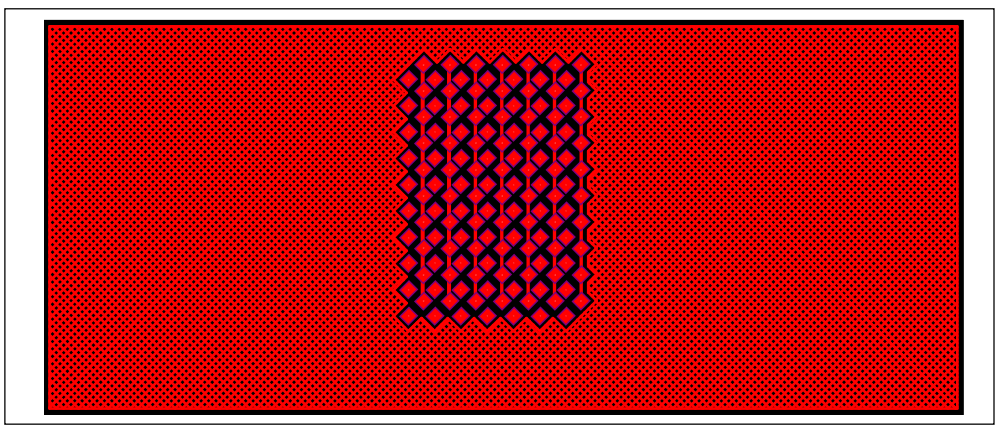

Figure 9: Board PCB Layout - Top Layer

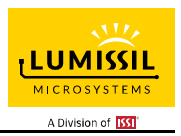

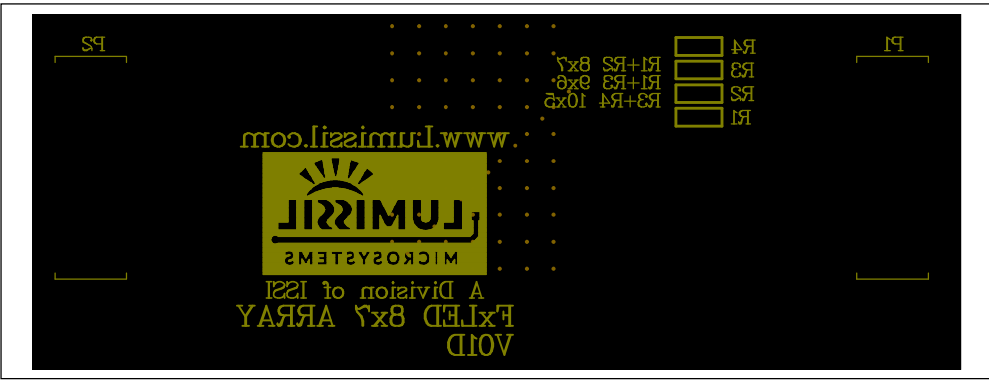

Figure 10: Board Component Placement Guide - Bottom Layer

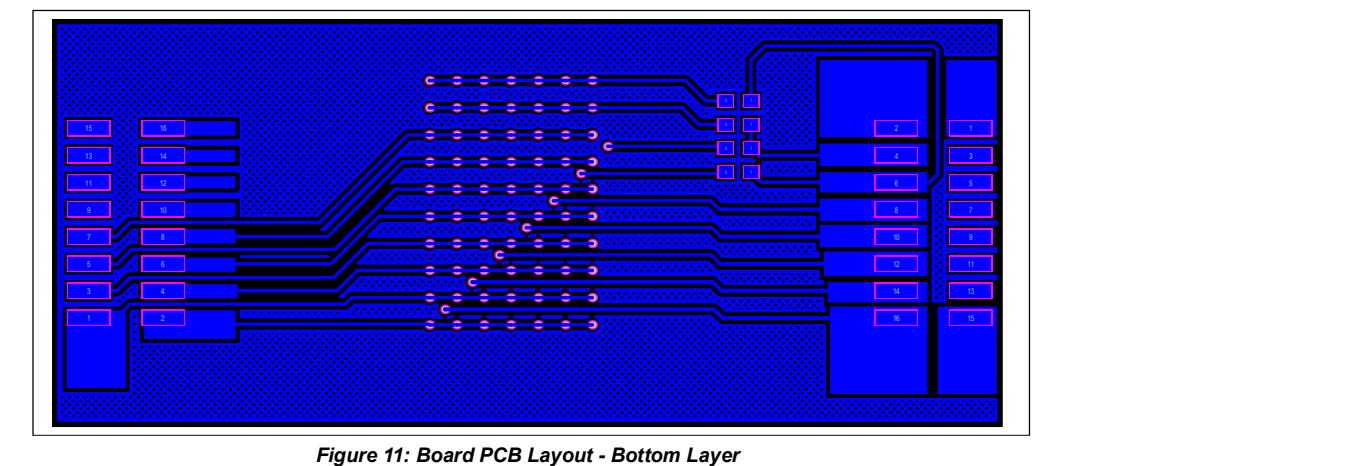

Copyright © 2021 Lumissil Microsystems. All rights reserved. Lumissil Microsystems reserves the right to make changes to this specification and its products at any time without notice. Lumissil Microsystems assumes no liability arising out of the application or use of any information, products or services described herein. Customers are advised to obtain the latest version of this device specification before relying on any published information and before placing orders for products.

Lumissil Microsystems does not recommend the use of any of its products in life support applications where the failure or malfunction of the product can reasonably be expected to cause failure of the life support system or to significantly affect its safety or effectiveness. Products are not authorized for use in such applications unless Lumissil Microsystems receives written assurance to its satisfaction, that:

a.) the risk of injury or damage has been minimized;

b.) the user assume all such risks; and

c.) potential liability of Lumissil Microsystems is adequately protected under the circumstances

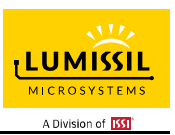

### REVISION HISTORY

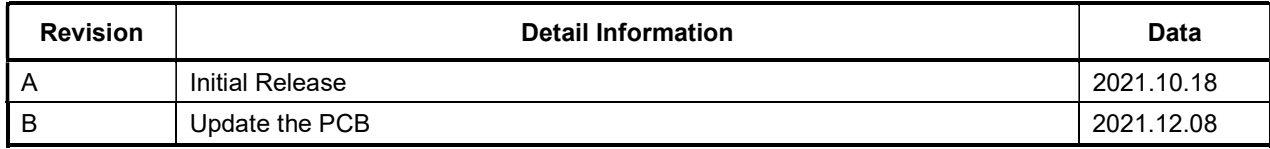

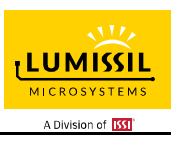

### APPENDIX Ⅰ: IS31FL3716 Arduino Test Code V01A

#include<Wire.h> #include<avr/pgmspace.h>

```
#define Addr_GND 0xB4 
void setup() { 
   // put your setup code here, to run once: 
   Wire.begin();
   Wire.setClock(400000);//I2C 400kHz
} 
byte PWM_Gamma64[64]= 
{ 
   0x00,0x01,0x02,0x03,0x04,0x05,0x06,0x07, 
   0x08,0x09,0x0b,0x0d,0x0f,0x11,0x13,0x16, 
   0x1a,0x1c,0x1d,0x1f,0x22,0x25,0x28,0x2e,
```
 0x34,0x38,0x3c,0x40,0x44,0x48,0x4b,0x4f, 0x55,0x5a,0x5f,0x64,0x69,0x6d,0x72,0x77, 0x7d,0x80,0x88,0x8d,0x94,0x9a,0xa0,0xa7, 0xac,0xb0,0xb9,0xbf,0xc6,0xcb,0xcf,0xd6, 0xe1,0xe9,0xed,0xf1,0xf6,0xfa,0xfe,0xff

};

{

byte ROLLUP\_IS31FL3716[136]=

 0X00,0X00,0X00,0X00,0X00,0X00,0X00,0X00, 0X7F,0X00,0X00,0X00,0X00,0X00,0X00,0X00, 0X7F,0X7F,0X00,0X00,0X00,0X00,0X00,0X00, 0X7F,0X7F,0X7F,0X00,0X00,0X00,0X00,0X00, 0X7F,0X7F,0X7F,0X7F,0X00,0X00,0X00,0X00, 0X7F,0X7F,0X7F,0X7F,0X7F,0X00,0X00,0X00, 0X7F,0X7F,0X7F,0X7F,0X7F,0X7F,0X00,0X00, 0X7F,0X7F,0X7F,0X7F,0X7F,0X7F,0X7F,0X00, 0X7F,0X7F,0X7F,0X7F,0X7F,0X7F,0X7F,0X7F, 0X00,0X7F,0X7F,0X7F,0X7F,0X7F,0X7F,0X7F, 0X00,0X00,0X7F,0X7F,0X7F,0X7F,0X7F,0X7F, 0X00,0X00,0X00,0X7F,0X7F,0X7F,0X7F,0X7F, 0X00,0X00,0X00,0X00,0X7F,0X7F,0X7F,0X7F, 0X00,0X00,0X00,0X00,0X00,0X7F,0X7F,0X7F, 0X00,0X00,0X00,0X00,0X00,0X00,0X7F,0X7F, 0X00,0X00,0X00,0X00,0X00,0X00,0X00,0X7F, 0X00,0X00,0X00,0X00,0X00,0X00,0X00,0X00,

};

```
void IS_IIC_WriteByte(uint8_t Dev_Add,uint8_t Reg_Add,uint8_t Reg_Dat)//writing an LED register
{ 
   Wire.beginTransmission(Dev_Add/2);
   Wire.write(Reg_Add); // sends regaddress
   Wire.write(Reg_Dat); // sends regaddress
   Wire.endTransmission(); // stop transmitting
} 
void loop() { 
   // put your main code here, to run repeatedly: 
   mainloop();
} 
void Init3716(void) 
{ 
   int i,j;
   for(i=0X01;i<0x0A;i++)
   { 
     IS_IIC_WriteByte(Addr_GND,i,0x00);//on off control 
 } 
   IS_IIC_WriteByte(Addr_GND,0x0C,0x01);//CH Scan Frequency
   IS_IIC_WriteByte(Addr_GND,0x0B,0x3F);//GCC
   IS_IIC_WriteByte(Addr_GND,0x00,0x01);// 
} 
void mainloop(void)// 
{
```
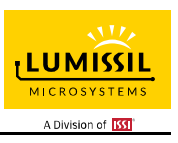

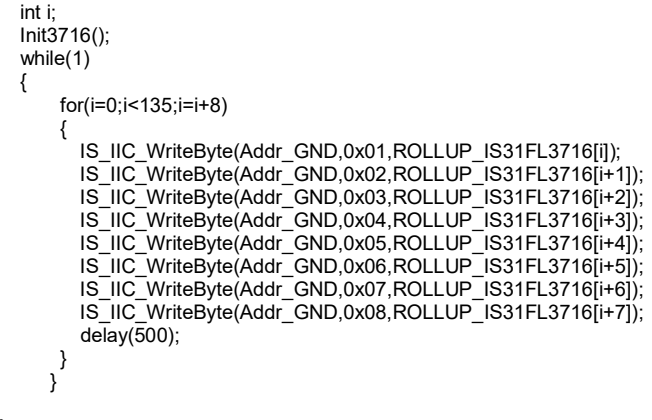

}